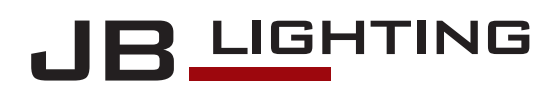

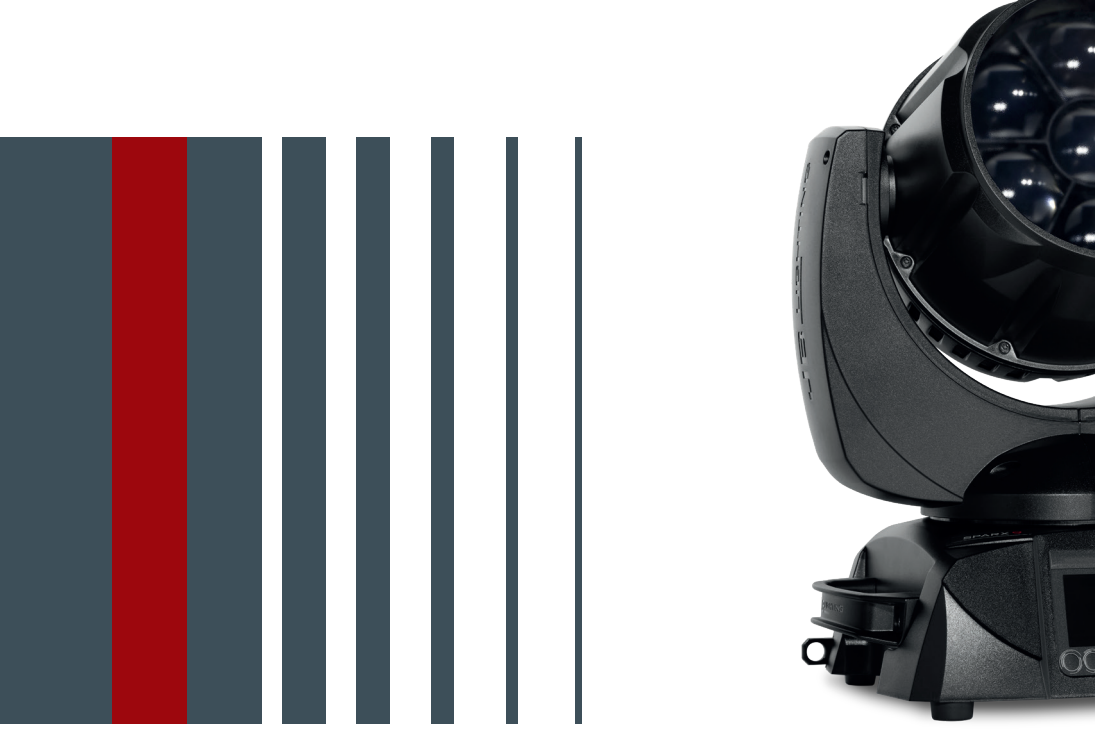

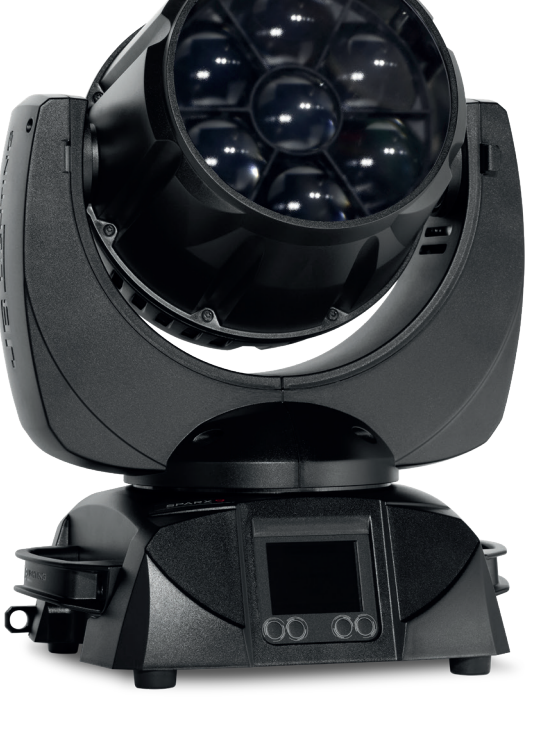

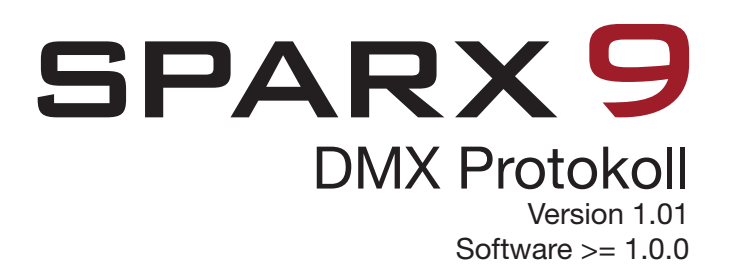

# **Inhalt / Content**

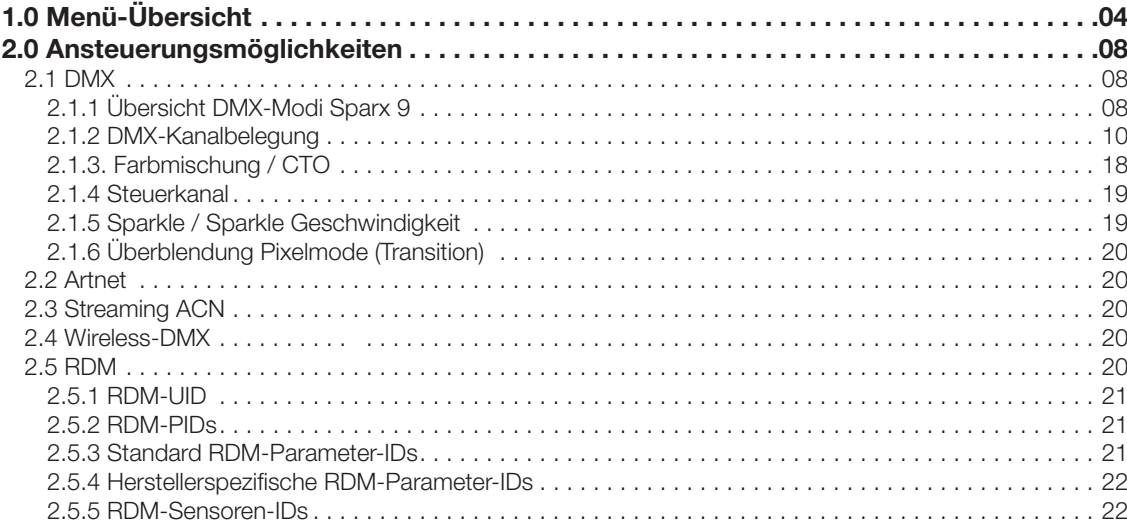

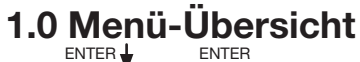

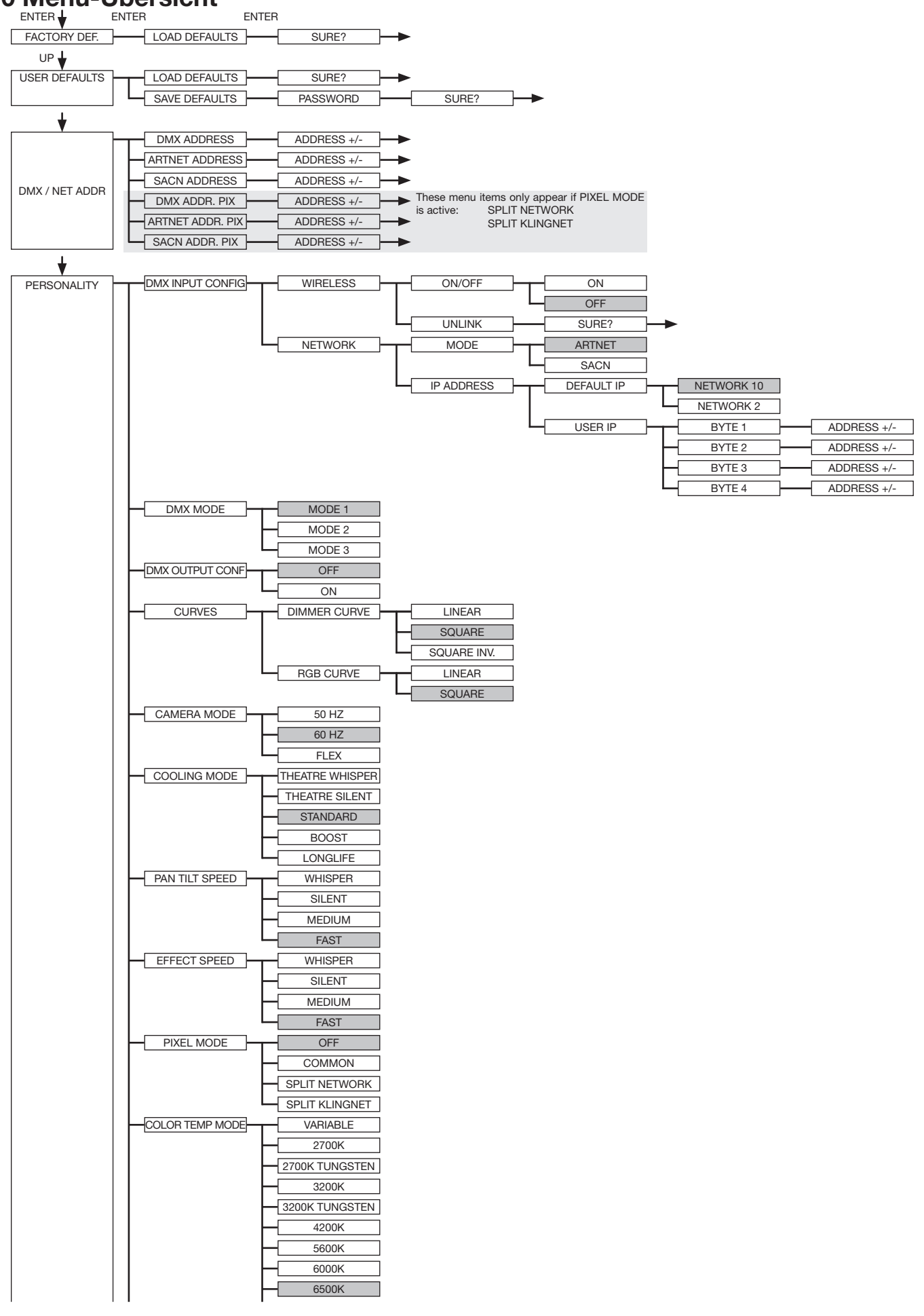

**Contract Contract** 

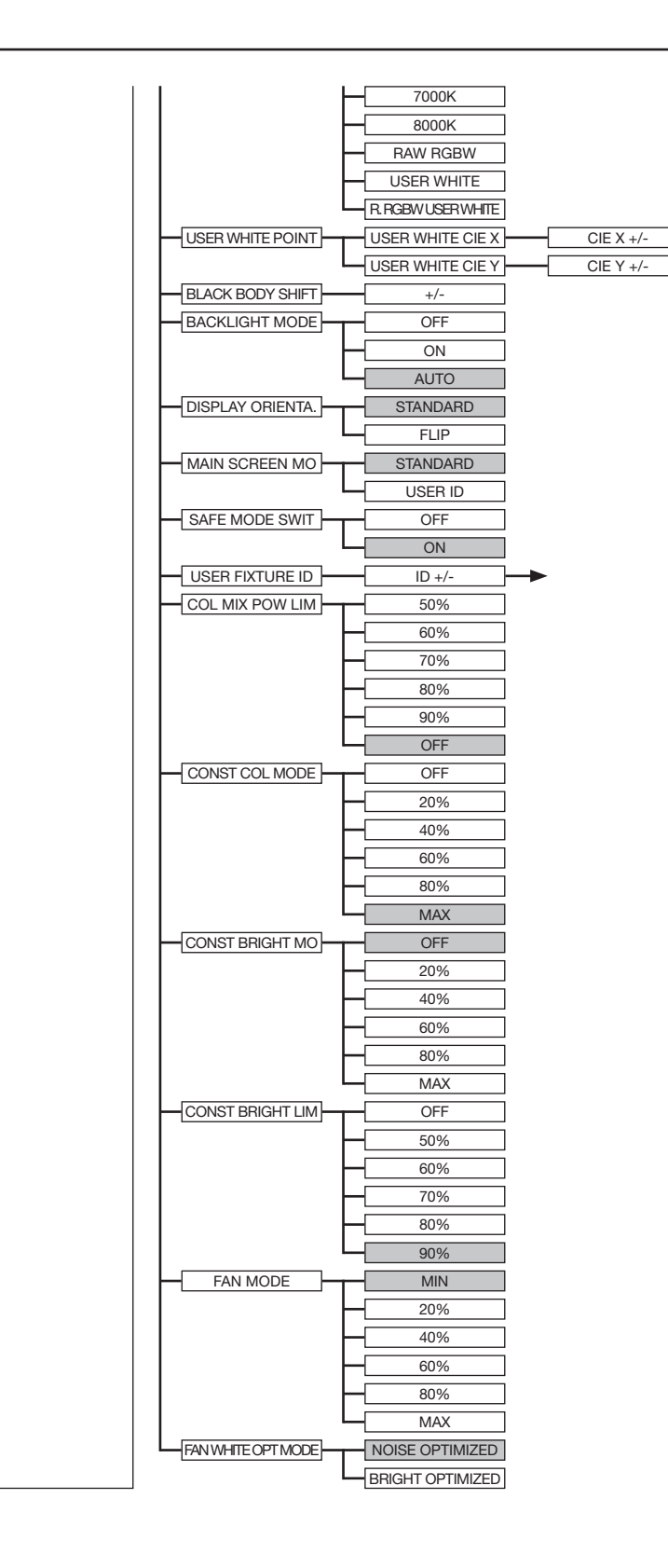

# **SPARX9**

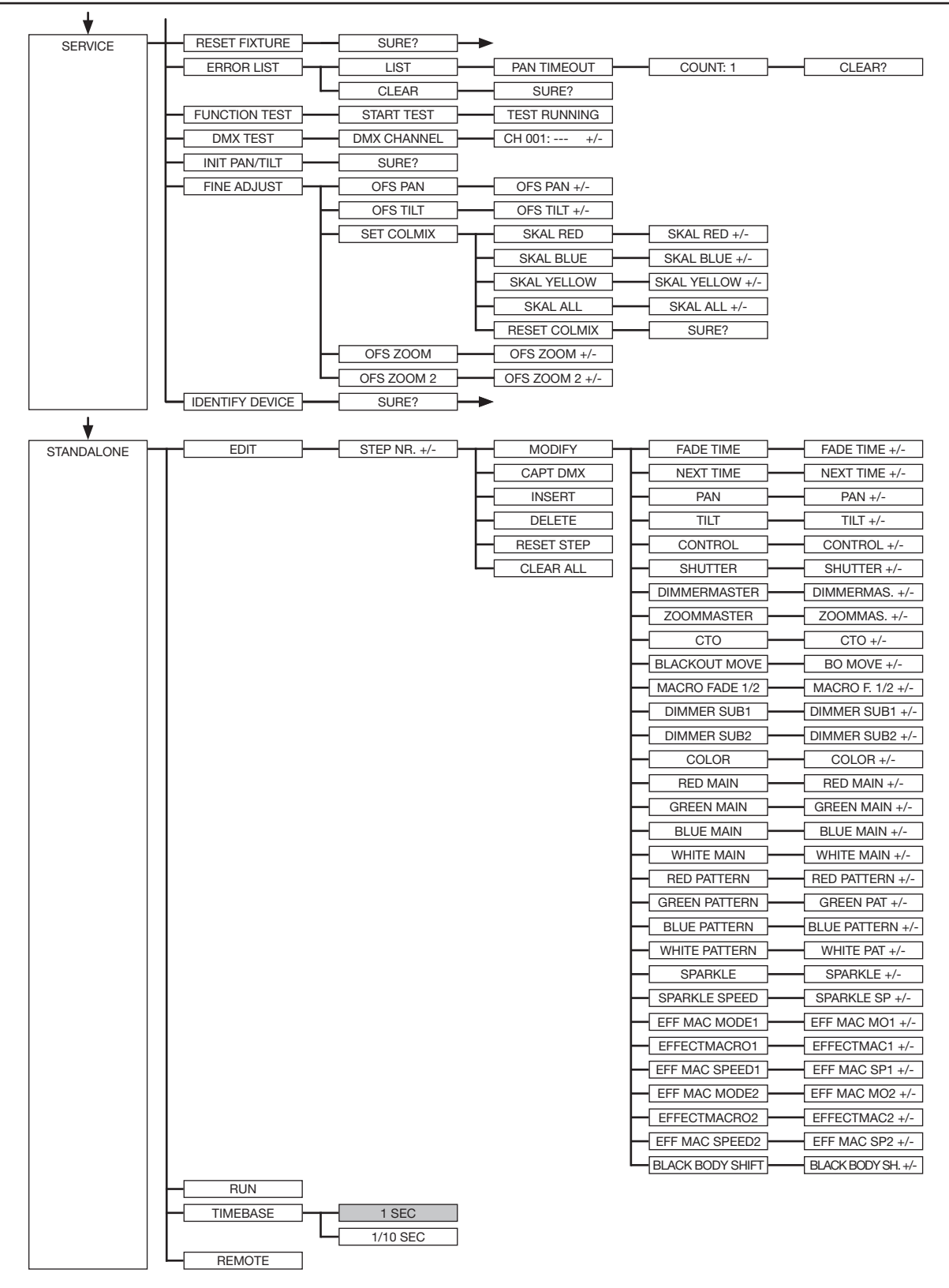

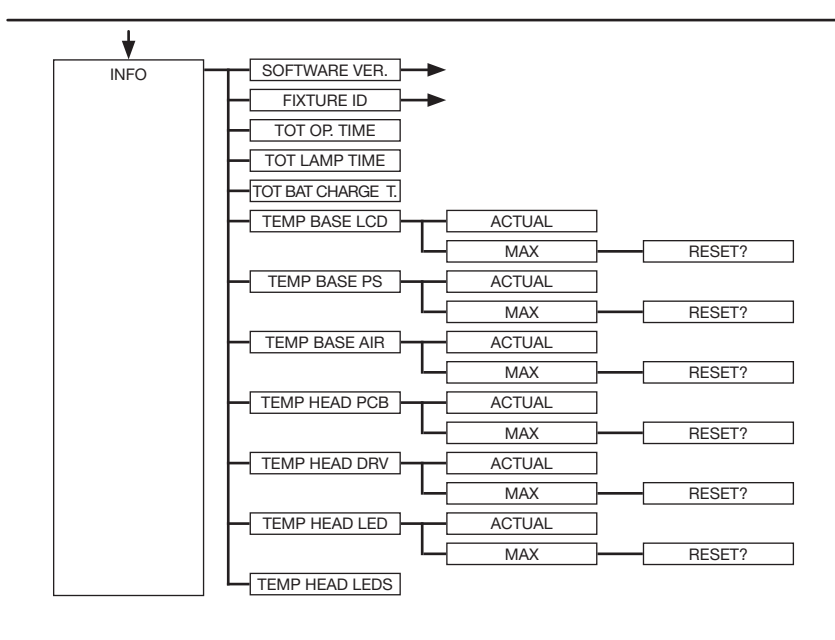

# 2.0 Ansteuerungsmöglichkeiten

### 2.1 DMX

### 2.1.1 Übersicht DMX-Modi Sparx 9

Der Sparx 9 verfügt über 3 DMX-Modi. Der jeweilige Modus lässt sich im Menüpunkt PERSO-NALITY -> DMX MODE einstellen. Der eingestellte Modus wird im Hauptmenü angezeigt. Die Einzel-LED-Ansteuerung kann an jeden Mode angehängt werden PERSONALITY -> PIXELMODE

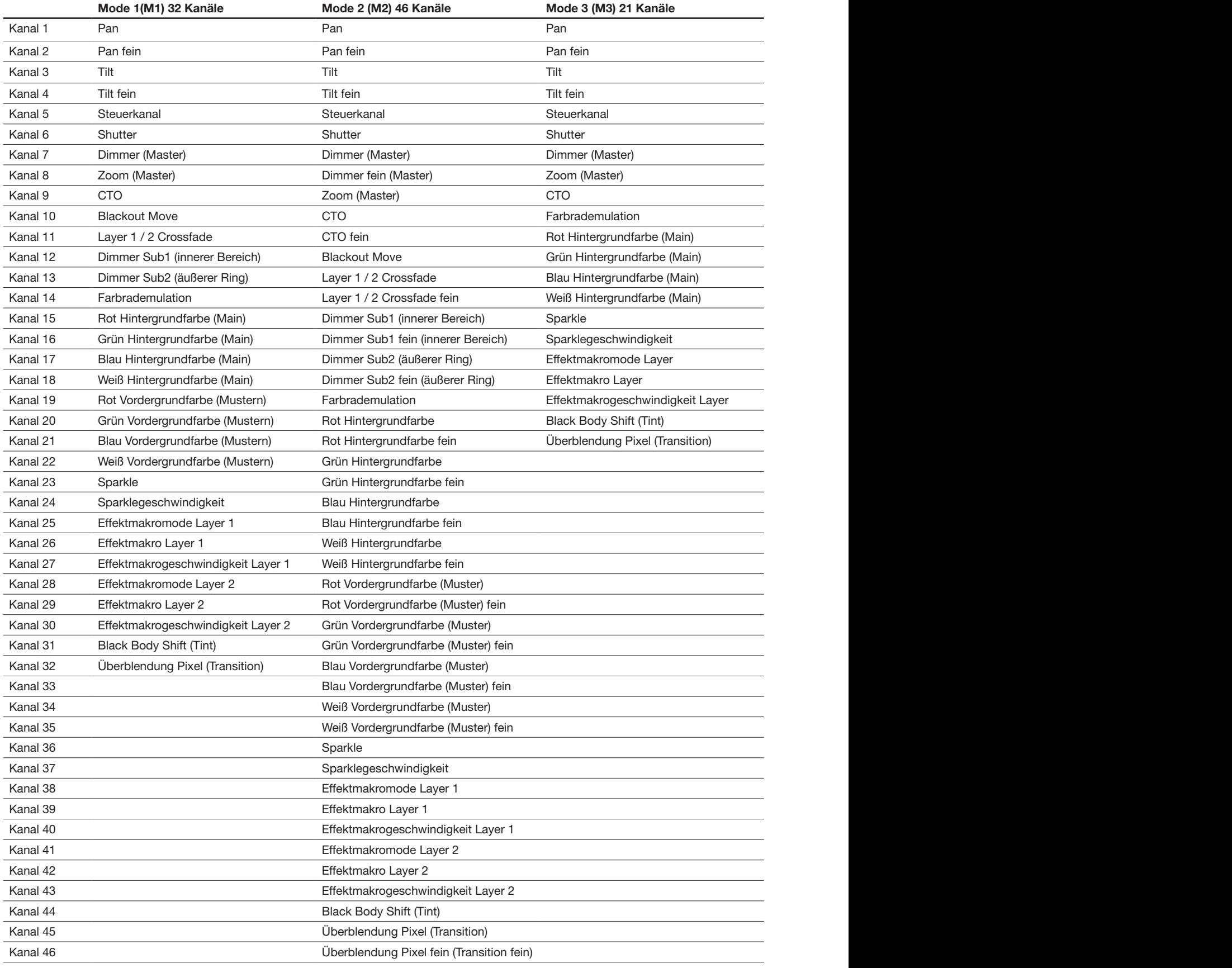

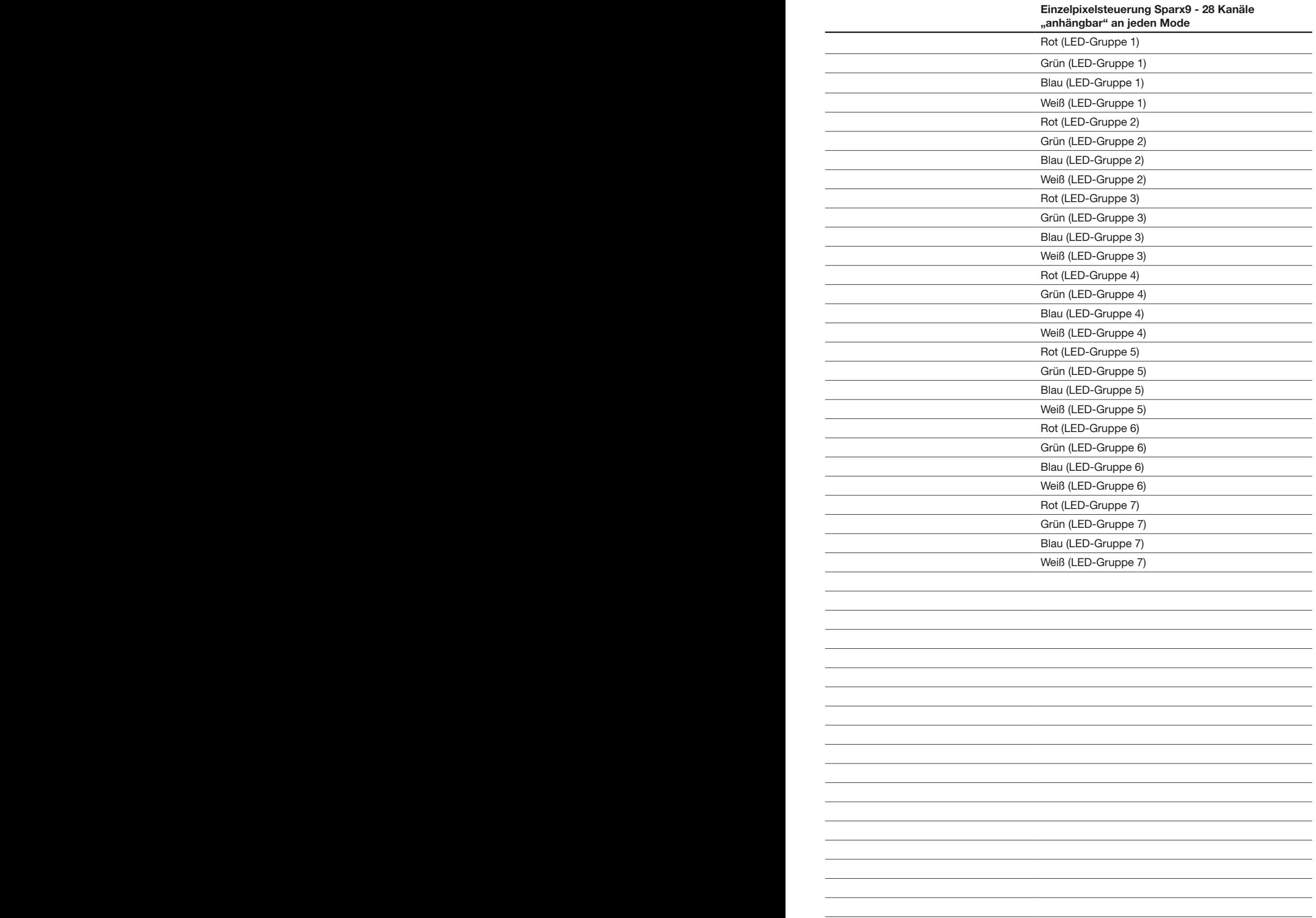

### 2.1.2 DMX-Kanalbelegung

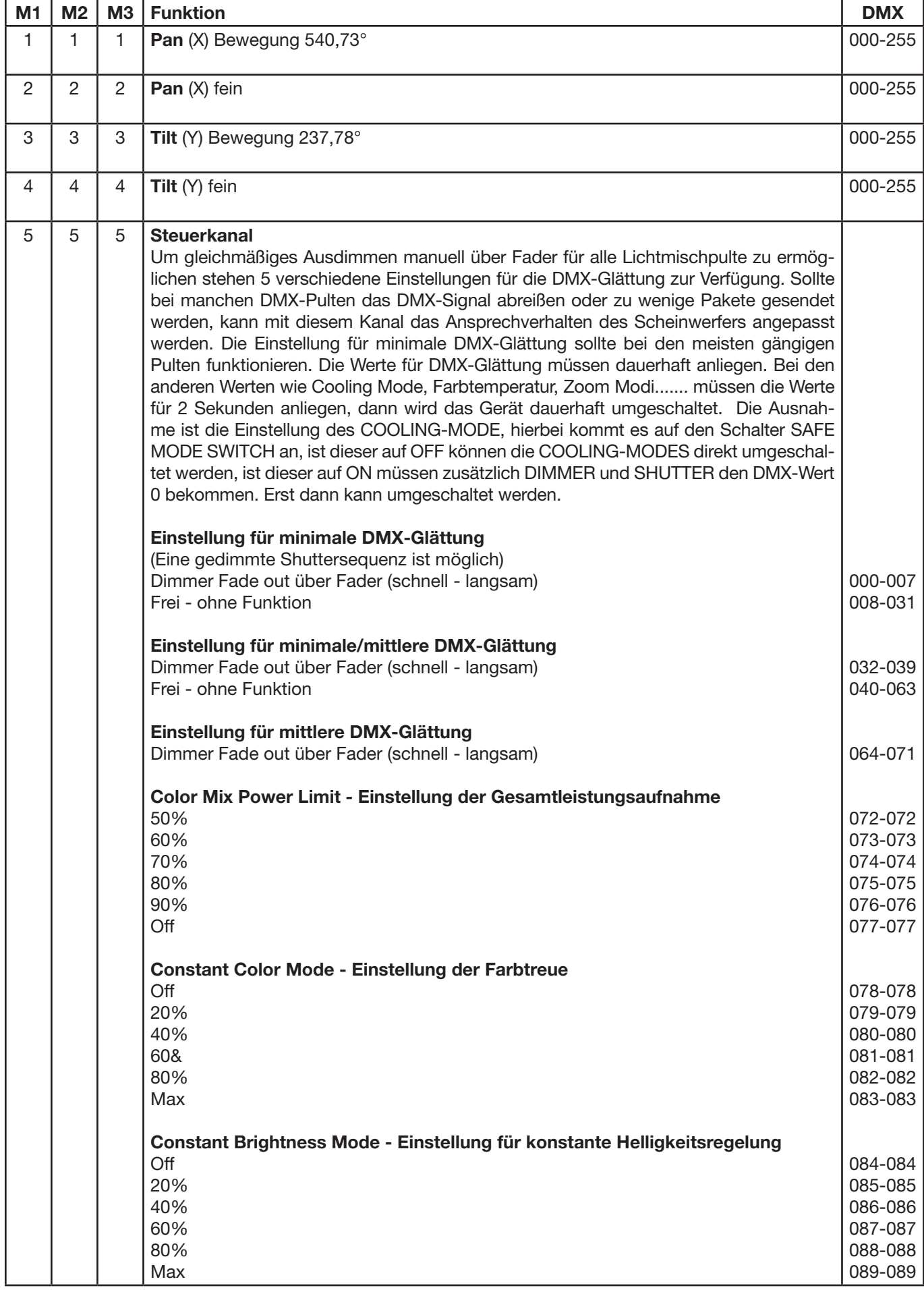

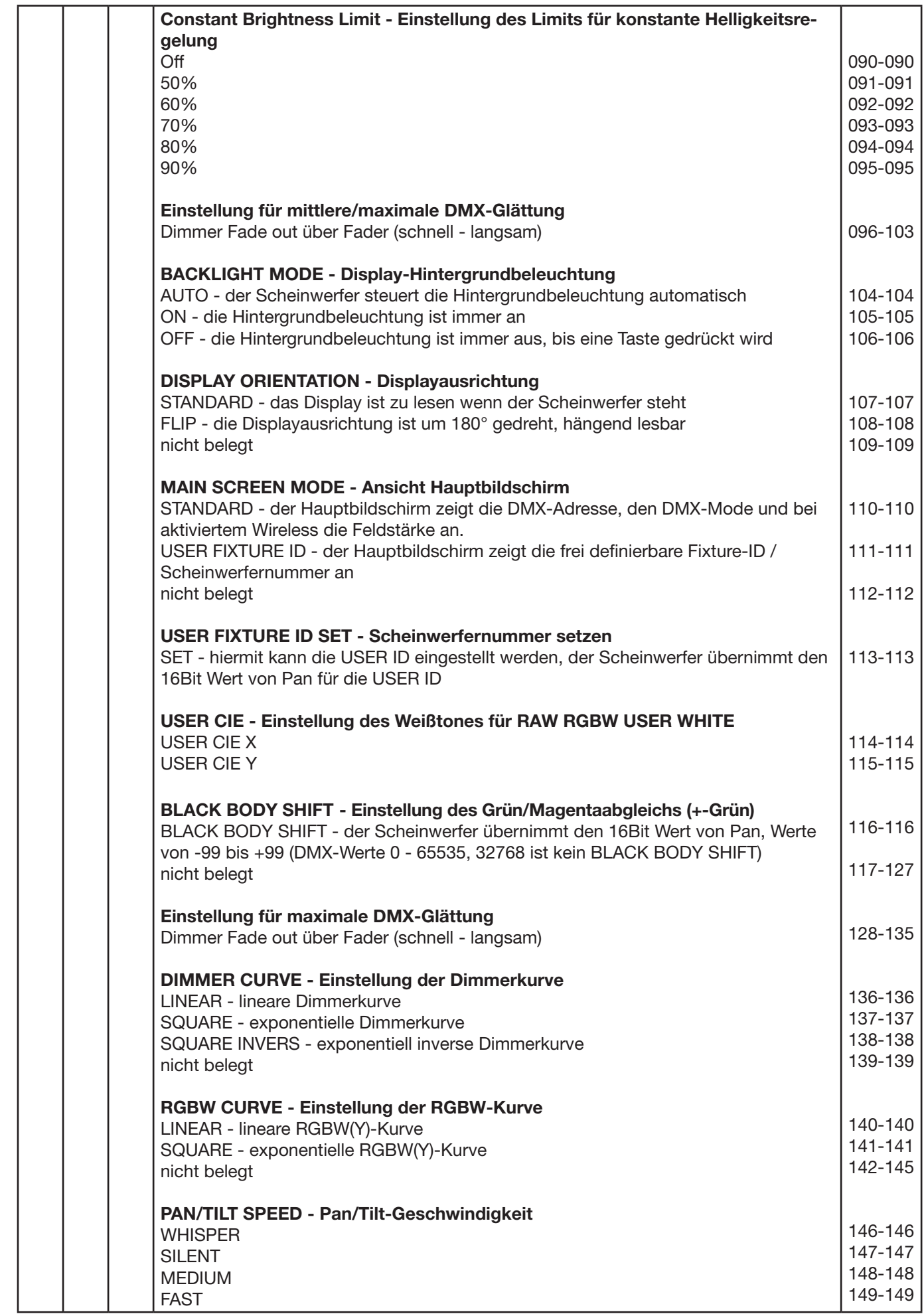

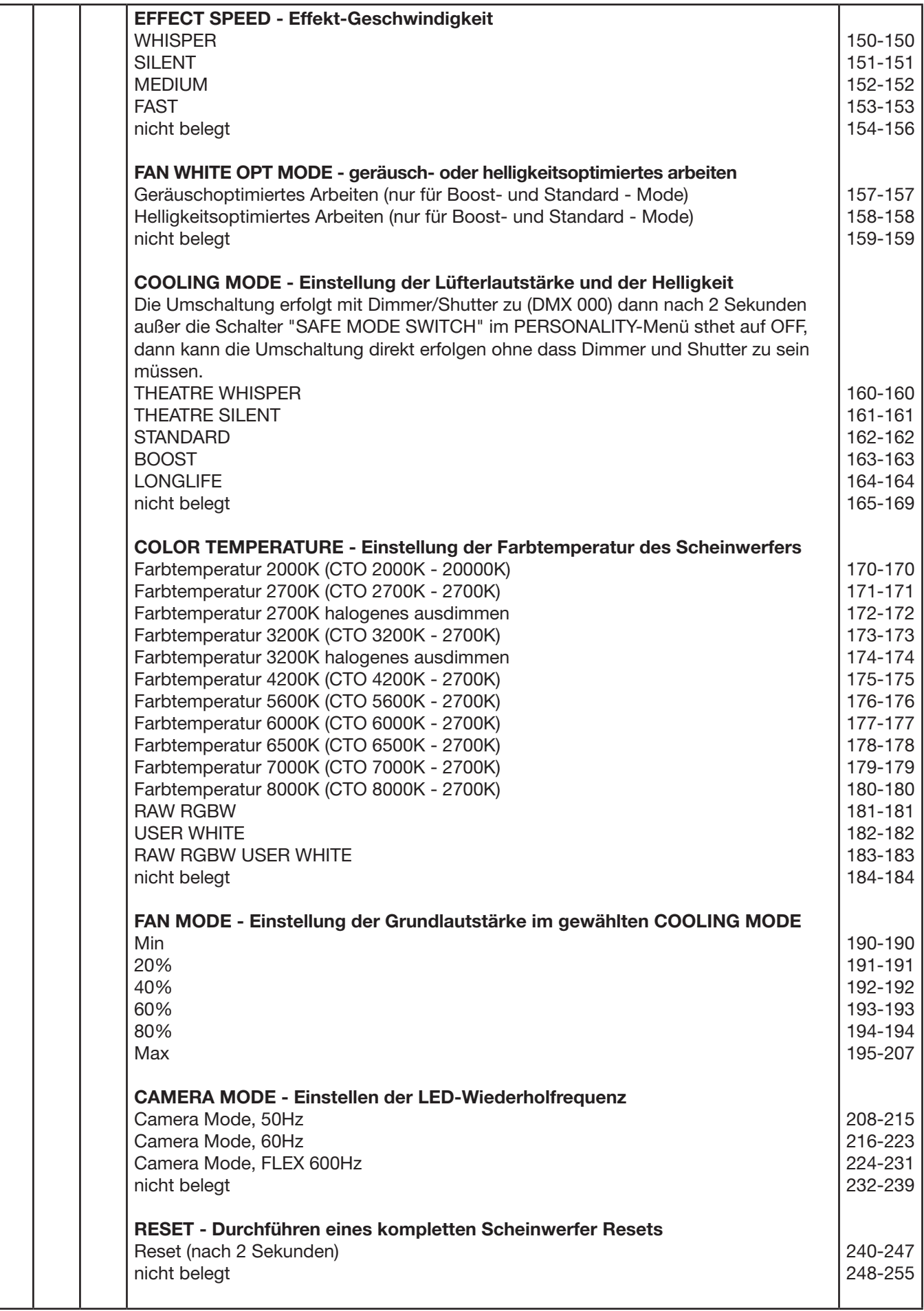

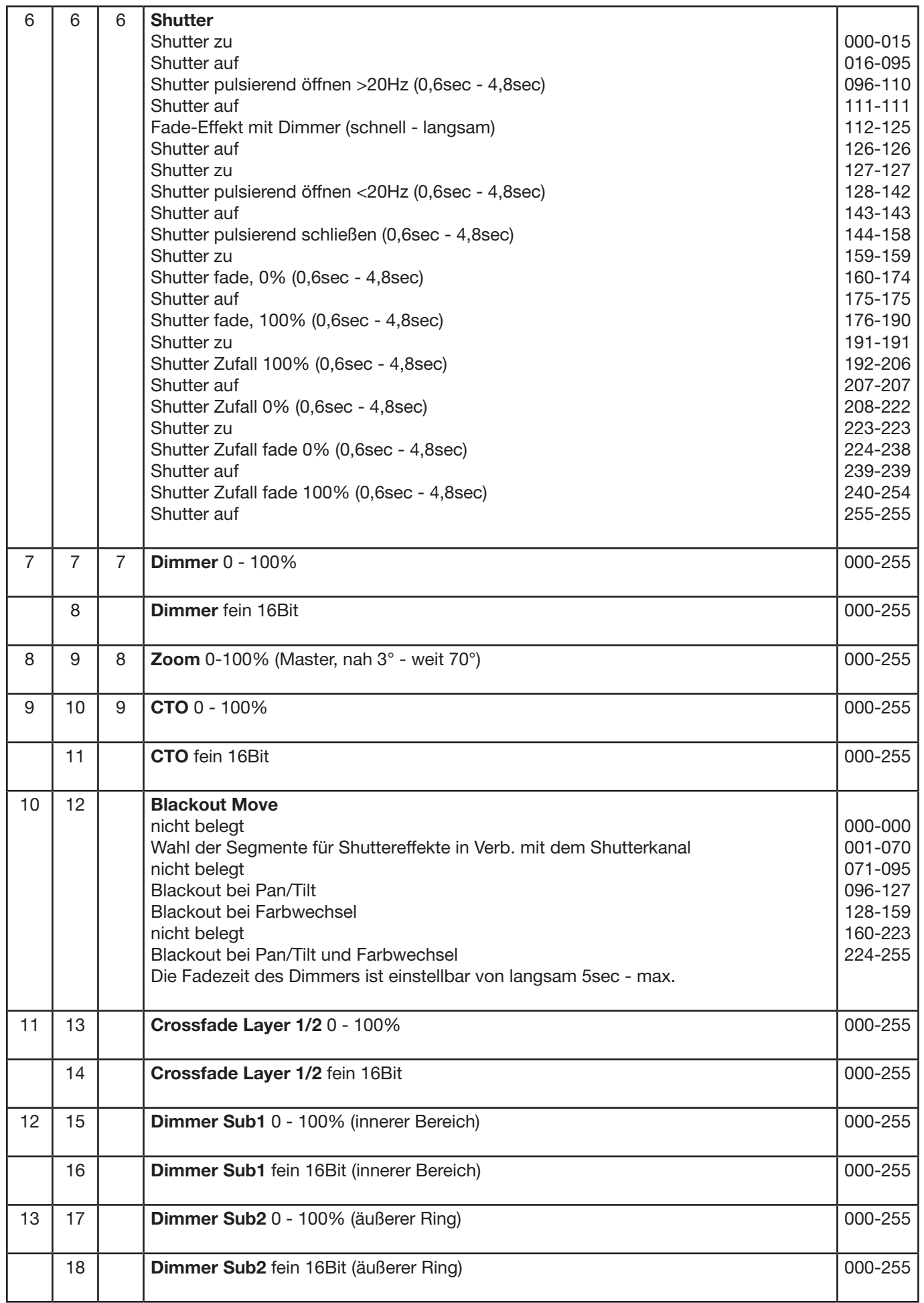

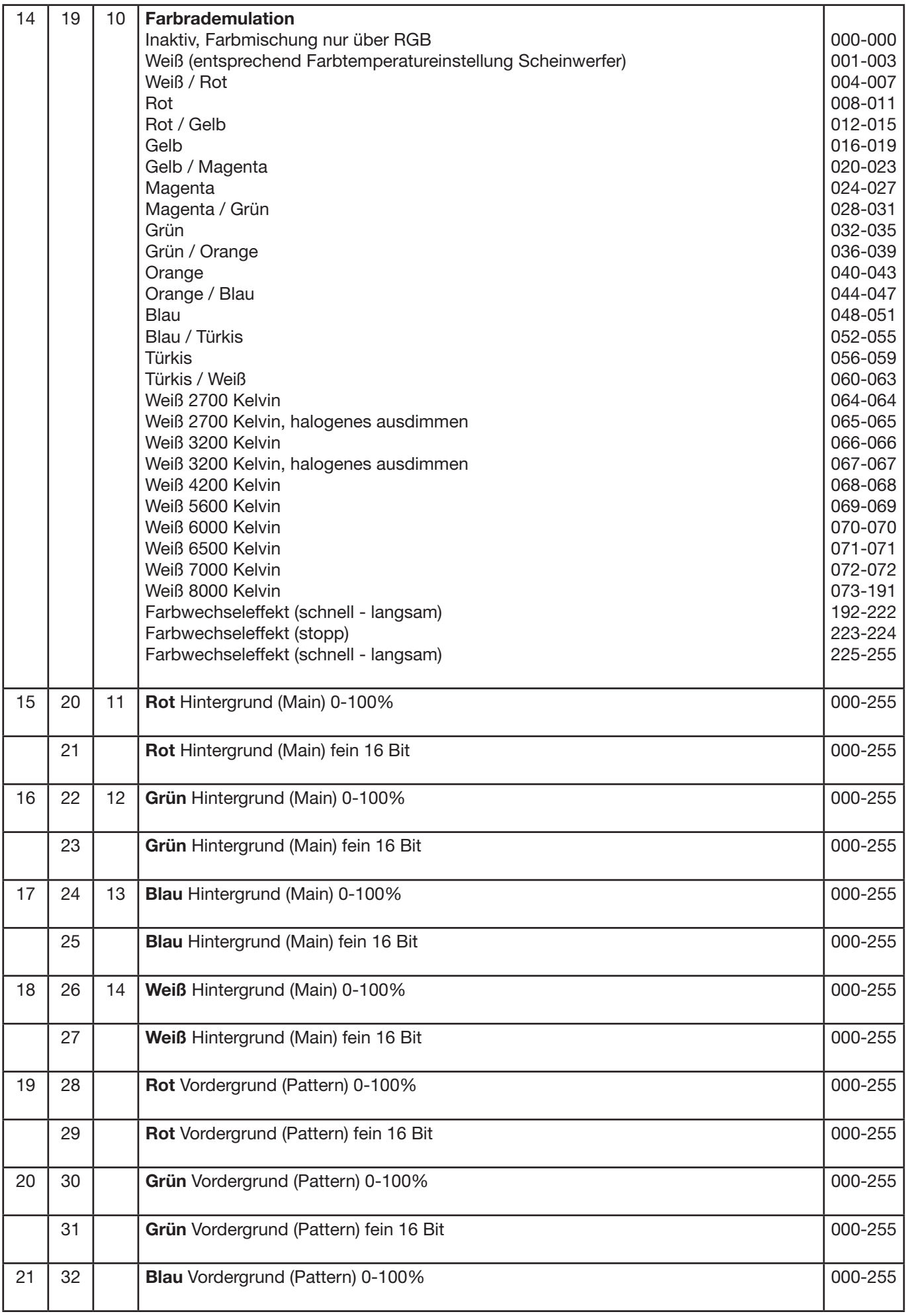

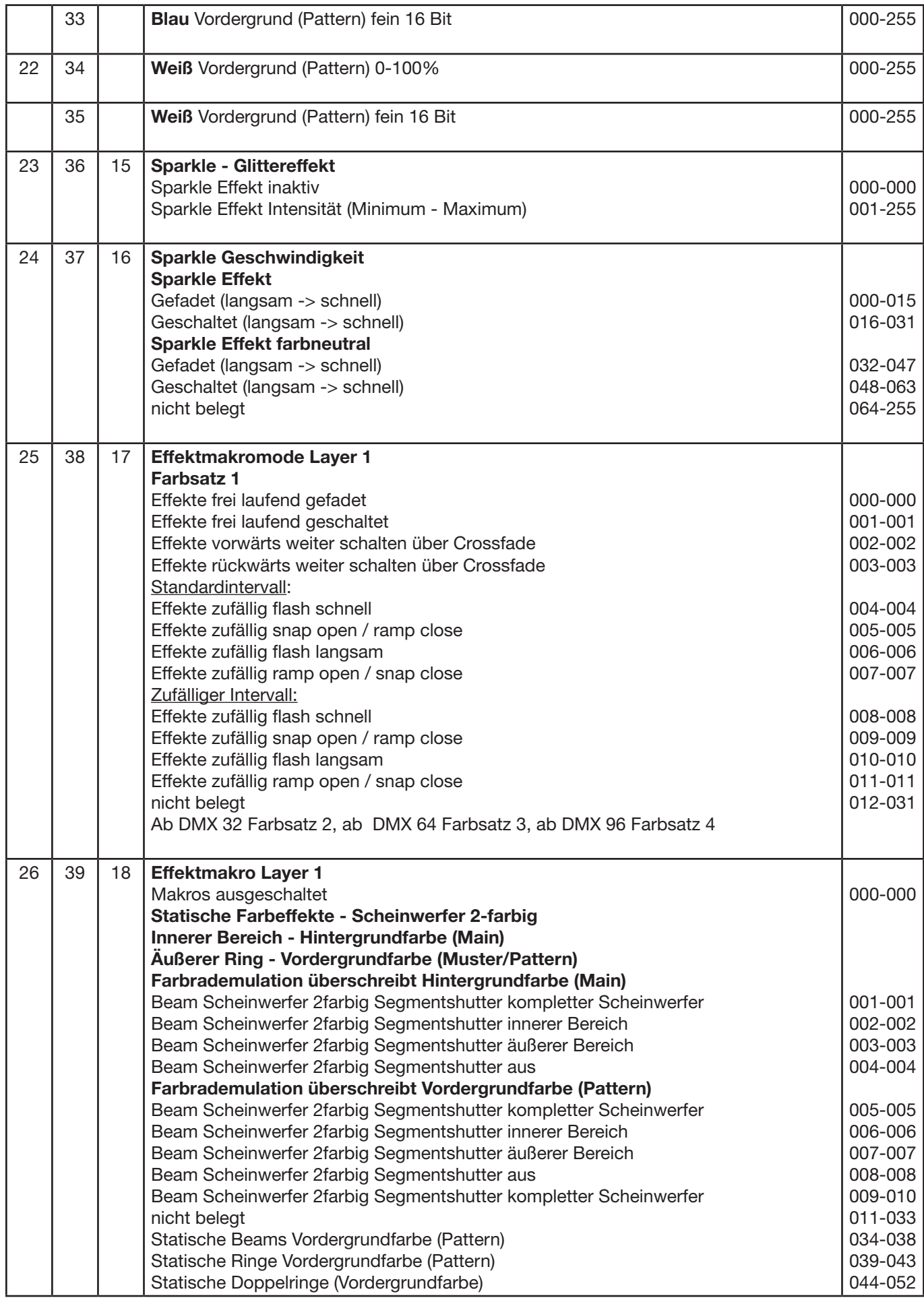

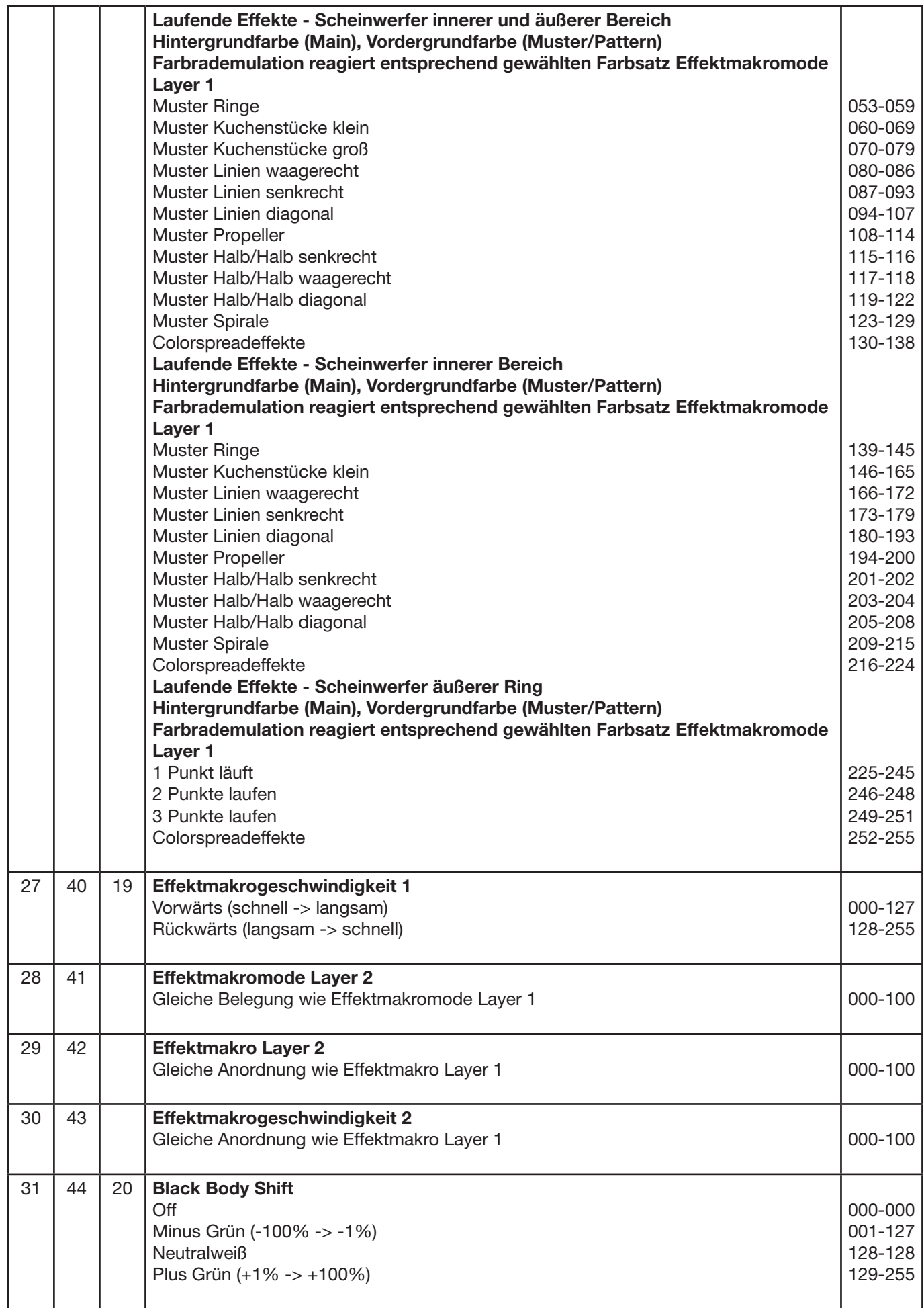

# **SPARX9**

![](_page_16_Picture_30.jpeg)

### Anordnung der LED-Gruppen 1-7

Die Pan/Tilt-Werte sind hierbei auf 0°/-77° eingestellt, Das Display zeigt in die gleiche Richtung wie die LED's.

![](_page_17_Figure_3.jpeg)

Sparx 9

### 2.1.3. Farbmischung / CTO

Der Sparx 9 verfügt über einen Farbrademulationskanal, Main RGBW, Pattern RGBW, Glow RGBW, sowie einen CTO Kanal. Um die Funktionen zu überschauen sind diese mit unterschiedlichen Prioritäten belegt. Der Farbradkanal hat erste Priorität vor der Main RGBW. Nur wenn der Farbradkanal auf DMX-Wert 000 gesetzt ist, kann mit den RGBW Farbmischungen gearbeitet werden. Die RGBW Glow Kanäle dienen dazu ein Grundleuchten des Leuchtfeldes zu erzeugen um diese dann mit der RGBW zu überlagern. Der Scheinwerfer mischt die Farben über RGB immer in der optimalen Zusammenstellung Kanäle RGBW. Über den Weiß-Kanal können Pastellfarben erzeugt werden sobald einer der RGB-Kanäle einen DMX-Wert kleiner 255 hat.

Der CTO Kanal kann sowohl in Kombination mit dem Farbrademulationskanal als auch mit der RGBW Farbmischung benutzt werden. Hierbei kommt es darauf an in welchem Grundfarbabgleich der Scheinwerfer betrieben wird. -> PERSONALITY -> COLOR TEMP MODE. Wird ein fester Farbtemperaturwert eingestellt z.B. 6500K so kann über den CTO-Kanal der Scheinwerfer 6500K bis 2700K eingestellt werden. Bei der Einstellung PERSONALITY -> COLOR TEMP MODE -> VARIABLE kann über den CTO-Kanal der Scheinwerfer von 2000K-20000K eingestellt werden. Hierbei entsprechen die DMX-Werte des CTO-Kanals x 100 dem Farbwert in Kelvin, DMX32 -> CTO 3200K. Der CTO läuft immer auf der Black-Body-Line!

### 2.1.4 Steuerkanal

Über den Steuerkanal können verschieden Funktionen des Scheinwerfers umgeschaltet werden. Folgende Funktionen können umgeschaltet werden.

Ansprechverhalten des Scheinwerfers beim Ausdimmen über Fader COLOR MIX POWER LIMIT - Einstellung der Gesamtleistungsaufnahme CONSTANT COLOR MODE - Einstellung der Farbtreue CONSTANT BRIGHTNESS MODE - Einstellung für konstante Helligkeit CONSTANT BRIGHTNESS LIMIT - Einstellung des Limits für konstante Heligkeitsregelung BACKLIGHT MODE - Display Hintergrundbeleuchtung DISPLAY ORIENTATION - Displayausrichtung MAIN SCREEN MODE - Ansicht Hauptbildschirm USER FIXTURE ID SET - Scheinwerfernummer setzen USER WHITE POINT - Einstellung der Farbtemperatur der "weißen LED" BLACK BODY SHIFT - Anpassung +- Grün DIMMER CURVE - Einstellung der Dimmerkurve RGBW CURVE - Einstellung der RGBW-Kurve PAN/TILT SPEED - Pan/Tilt-Geschwindigkeit EFFECT SPEED - Effekt-Geschwindigkeit FAN WHITE OPTION MODE - geräusch- oder helligkeitsoptimiertes Arbeiten COOLING MODE - Einstellung der Lüfterlautstärke und der Helligkeit COLOR TEMP MODE - Einstellung der Farbtemperatur FAN MODE - Einstellung der Grundlautstärke im gewählten COOLING MODE CAMERA MODE - Einstellung der LED-Wiederholfrequenz RESET - Ein Grundreset des Scheinwerfers wird durchgeführt

Um gleichmäßiges Ausdimmen manuell über Fader für alle Lichtmischpulte zu ermöglichen stehen 5 verschiedene Einstellungen für die DMX-Glättung zur Verfügung. Sollte bei manchen DMX-Pulten das DMX-Signal abreißen oder zu wenige Pakete gesendet werden, kann mit diesem Kanal das Ansprechverhalten des Scheinwerfers angepasst werden. Die Einstellung für minimale DMX-Glättung sollte bei den meisten gängigen Pulten funktionieren. Die Werte für DMX-Glättung müssen Dauerhaft anliegen.

Bei den anderen Werten wie Cooling Mode, Farbtemperatur....... müssen die Werte für 2 Sekunden anliegen, dann wird das Gerät dauerhaft umgeschaltet. Die Ausnahme ist die Einstellung des COOLING-MODE, hierbei kommt es auf den Schalter SAFE MODE SWITCH an, ist dieser auf OFF können die COOLING-MODES direkt umgeschaltet werden, ist dieser auf ON müssen zusätzlich DIMMER und SHUTTER den DMX-Wert 0 bekommen. Erst dann kann umgeschaltet werden.

#### 2.1.5 Sparkle / Sparkle Geschwindigkeit

Diesem Kanal verdankt der Sparx 9 seinen Namen. Hiermit können einzigartige Glittereffekte in Verbindung mit Dimmer und Zoom erzeugt werden. Je nach Intensität wird das Leuchtfeld auf seine Grundfarben aufgesplittet d.h. bei Vollfarben wird ein Ein-/Ausdimmen der Einzel LE-D´s erzeugt, bei einer Mischfarbe spaltet sich diese auf Ihre Grundfarben oder je nachdem wie die Einstellung des Sparklegeschwindigkeitskanales ist läuft der Effekt farbneutral ab. Mit dem Sparkle-Geschwindigkeitskanal kann auch gewählt werden wo der Sparkleeffekt abläuft, innerer Bereich, äußerer Bereich oder kompletter Scheinwerfer.

# 2.1.6 Überblendung Pixelmode (Transition)

Durch den Kanal Überblendung Pixelmode kann zwischen der internen Effektengine und Grundfunktionen und der reellen Einzel-LED-Ansteuerung umgeschaltet bzw. über geblendet werden. Wird auf diesem Kanal der DMX-Wert 255 gesendet, so arbeitet der Scheinwerfer zu 100 % in der Einzel-LED-Ansteuerung. Die folgenden Kanäle LED-Gruppe 1-19 (76 Kanäle), können an jeden Betriebsmode des Scheinwerfer "angehängt" werden -> PERSONALITY -> PIXEL MODE und dienen hierbei zur Ansteuerung der einzelnen LEDs, jeweils in der Reihenfolge Rot, Grün, Blau, Weiß. Die folgende Abbildungen zeigen die Anordnung der LED-Gruppen wenn der Scheinwerfer stehend mit den PAN/TILT-Werten 127/60 angesteuert wird und das Display hierbei in die gleiche Richtung wie die LED's zeigt.

![](_page_19_Figure_3.jpeg)

Sparx 9

#### 2.2 Artnet

Der Scheinwerfer kann über Artnet - ArtNET 4 angesteuert werden. Hierzu über den Menüpunkt DMX / NET ADDR -> ARTNET ADDRESS die Artnetadresse einstellen und zusätzlich über den Menüpunkt PERSONALITY -> DMX INPUT CONFIG -> NETWORK -> MODE -> ARTNET auswählen. Zusätzlich noch die IP-Adresse des Scheinwerfers über PERSONALITY -> DMX INPUT CONFIG -> NETWORK -> IP ADDRESS definieren.

### 2.3 Streaming ACN

Der Scheinwerfer kann über sACN - Streaming ACN angesteuert werden. Hierzu über den Menüpunkt DMX / NET ADDR -> SACN ADDRESS die sACN-Adresse einstellen und zusätzlich über den Menüpunkt PERSONALITY -> DMX INPUT CONFIG -> NETWORK -> MODE -> SACN auswählen. Zusätzlich noch die IP-Adresse des Scheinwerfers über PERSONALITY -> DMX INPUT CONFIG -> NETWORK -> IP ADDRESS definieren.

#### 2.4 Wireless-DMX

Der Sparx 9 ist mit einem Lumen-Radio CRMX-Empfänger für Wireless DMX ausgestattet. Der Empfänger kann sowohl DMX als auch RDM verarbeiten. Sollte eine Kabel und Wirelessverbindung am Sparx 9 anliegen hat die Kabelverbindung Vorrang! Das empfangene Signal kann über den DMX-Anschluß ausgegeben werden. Hierzu im Menü PERSONALITY die Einstellung DMX OUTPUT CONFIG auf ON stellen, nach Bestätigung mit ENTER gibt der Scheinwerfer das komplette über Wireless-DMX empfangene Universum aus.

#### 2.5 RDM

Der Sparx 9 kann über RDM (Remote Device Management) gemäß ESTA American National Standard E1.20-2006 kommunizieren. RDM ist ein bidirektionales Kommunikationsprotokoll für den Einsatz in DMX512-Steuerungssystemen. Es ist der offene Standard für die Konfiguration

und Statusüberwachung von DMX-512-Geräten. Das RDM-Protokoll ermöglicht das Einfügen von Datenpaketen in einen DMX-512-Datenstrom, ohne dass bestehende Nicht-RDM-Geräte beeinträchtigt werden. Es ermöglicht einer Konsole oder einem dedizierten RDM-Controller, Befehle an bestimmte Geräte zu senden und Nachrichten zu empfangen. Der Sparx 9 kann RDM über Artnet 4 und DMX senden und empfangen. Ebenfalls ist der Scheinwerfer dafür ausgelegt RDM über sACN zu senden und über Artnet zu empfangen. Die RDM-Funktionalität ist abhängig vom eingesetzten Lichtsteuerpult, hierzu muss ebenfalls die Bedienungsanleitung des jeweiligen Pultherstellers beachtet werden.

### 2.5.1 RDM-UID

Jeder Sparx 9 hat eine werksseitig festgelegte RDM-UID (eindeutige Identifikationsnummer), die ihn in RDM-Systemen adressierbar und identifizierbar macht.

### 2.5.2 RDM-PIDs

Der Sparx 9 unterstützt die gemäß ESTA erforderlichen RDM-PIDs (Parameter-IDs) sowie herstellerspezifische PIDs.

#### 2.5.3 Standard RDM-Parameter-IDs

### 2.5.4 Herstellerspezifische RDM-Parameter-IDs

![](_page_21_Picture_300.jpeg)

# 2.5.5 RDM-Sensoren-IDs

![](_page_21_Picture_301.jpeg)

![](_page_23_Picture_0.jpeg)